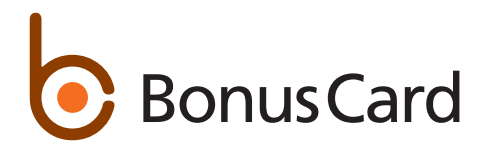

# L'application MyOnlineServices: Vos questions, nos réponses.

#### Comment me connecter à l'application MyOnlineServices

Si vous utilisez déjà le portail clients myonlineservices.ch, vous pouvez utiliser vos  $\overline{\mathbf{b}}$ données d'accès au portail pour vous connecter à l'application MyOnlineServices.. En revanche, si vous utilisiez l'application Bonus Card ou LibertyCard, vous devez vous réinscrire. Téléchargez la nouvelle application MyOnlineService

Quel est le lien pour télécharger la nouvelle application MyOnlineServices dans l'App Store ou Google Store?

 $\bullet$  Google Play

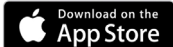

J'ai oublié mon mot de passe pour me connecter à l'application MyOnlineServices. Comment le réinitialiser? Vous pouvez réinitialiser votre mot de passe sur la page de connexion de l'application. Cliquez sur «Mot de passe oublié», entrez votre nom d'utilisateur et réinitialisez le mot de passe. Vous allez recevoir un e-mail contenant un lien pour réinitialiser votre mot de passe.

## Ai-je besoin de deux identifiants pour me connecter au portail clients MyOnlineServices et à la nouvelle application MyOnlineServices?

Non. Vous pouvez utiliser le même identifiant pour vous connecter à l'application MyOnlineServices et au portail clients MyOnlineServices.

## Comment télécharger ma facture?

Vous pouvez consulter votre relevé mensuel et le télécharger dans l'application MyOnlineServices Vos relevés sont disponibles dans la rubrique «Relevés»

## J'ai oublié le code NIP de ma carte. Puis-je l'obtenir dans l'application MyOnlineServices?

Dans MyOnlineServices, dans la rubrique «Cartes», vous pouvez demander l'envoi de votre code NIP par SMS.

## Que dois-je faire si j'ai changé de numéro de téléphone portable?

Informez-nous dès que possible du changement, par téléphone, par courrier ou en ligne sur le portail clients MyOnlineServices ou dans l'application MyOnlineServices

## Comment commander des bulletins de versement dans l'application MyOnlineServices?

Dans MyOnlineServices, commandez les bulletins de versement dans la rubrique «Relevés», sous les informations de paiement.

## Où puis-je modifier mon nom d'utilisateur dans MyOnlineServices?

Vous pouvez changer de mot de passe et choisir un nouveau nom d'utilisateur dans la rubrique «Paramètres» de MyOnlineServices.

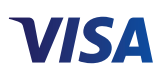